## Spreminjanje pred nastavljenega gesla PIN - MD Tool 1.0.30

## Odpremo program *MD Tool 1.0.30*

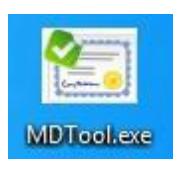

## Za *spremembo kode PIN* najprej kliknemo na gumb *Spremeni PIN.*

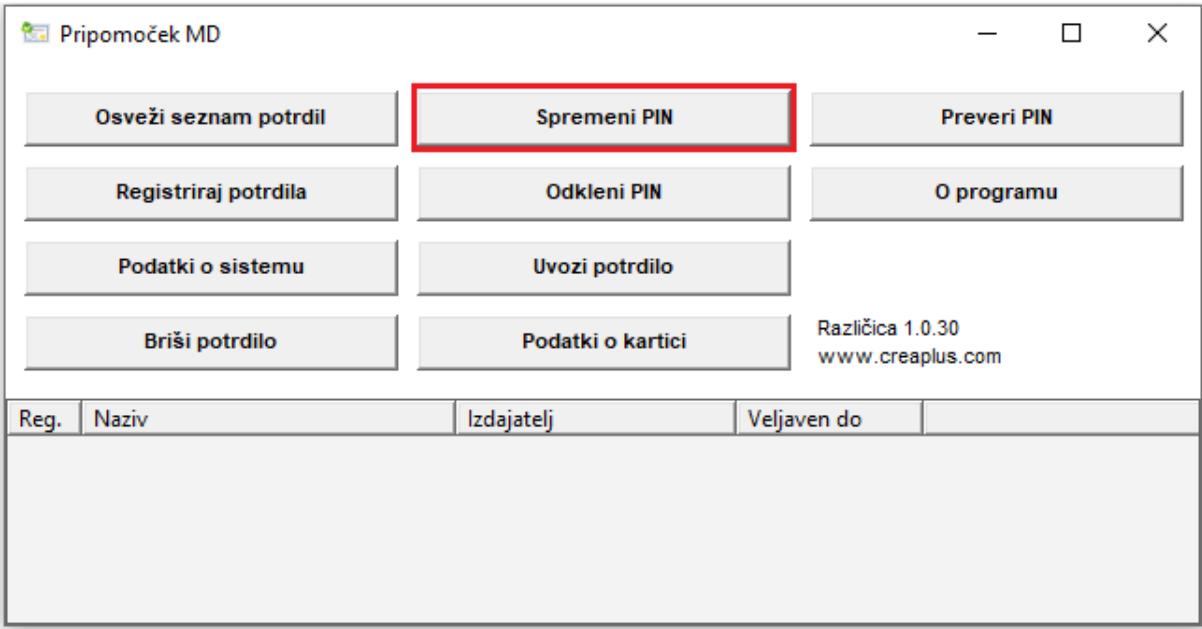

Pokaže se novo okno, za spremembo uporabniške kode PIN označite *uporabniška koda PIN* (*PIN za digitalni podpis* je enak kot uporabniška koda PIN, zato se ga **ne** spreminja)

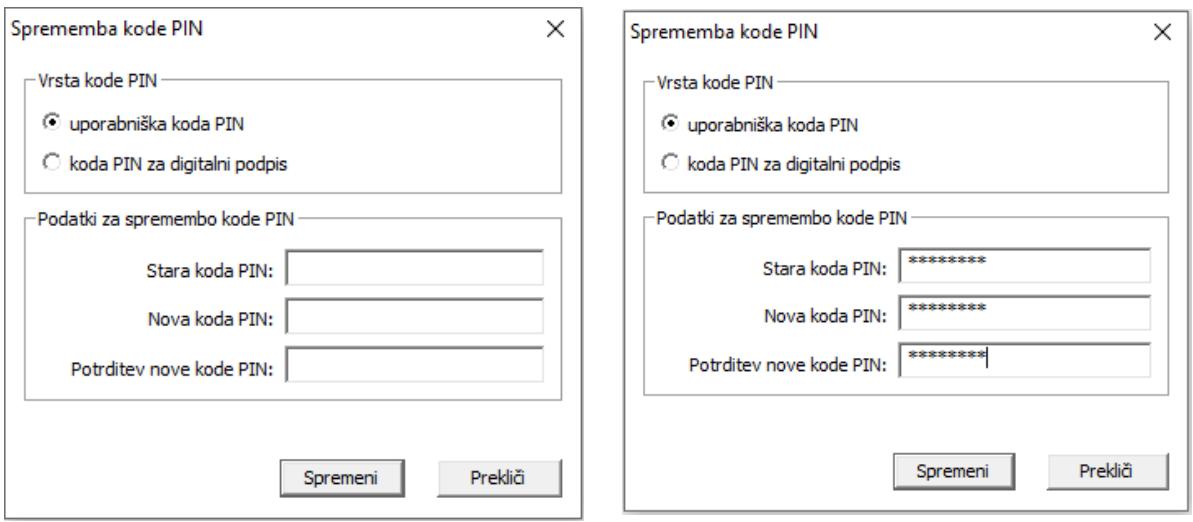

V polje *Stara koda PIN,* vpišemo pred nastavljeno geslo, ki smo ga prejeli fizično v kuverti z oznako »OSEBNO«

Pred nastavljeno geslo (Stara koda PIN) vsebuje 14 znakov (\*\*\*\*-\*\*\*\*-\*\*\*\*).

*Nova koda PIN* naj ima **vsaj 8 znakov, veliko črko in številko** (brez posebnih znakov).

Novo kodo nato ponovno vpišete v *Potrditev nove kode PIN* in potrdite s klikom na gumb *Spremeni*

Nato se pokaže novo okno, v katerem prejmemo obvestilo o uspešno spremenjeni kodi PIN. Pametno kartico/ključ USB sedaj uporabljamo samo z novo/spremenjeno kodo PIN.

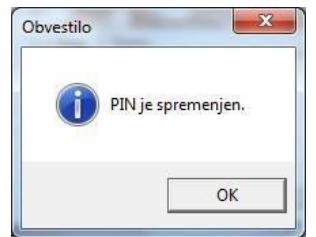

*V primeru težav* pri spreminjanju pred nastavljenega gesla, preverite *različico programske opreme* in *verzijo gonilnika*.

Za primerno delovanje pripomočka MD je potrebno namestiti Gemalto gonilnik verzije **10.8.2021 in novo različico programske opreme MD Tool 1.0.30.**

Verzijo gonilnika lahko preverite s klikom na gumb *Namesti programsko opremo*, različica programske opreme pa je vidna v desnem spodnjem kotu okna MD Tool.